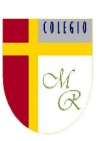

## **CLASE POR CONTINGENCIA SANITARIA COVID-19**

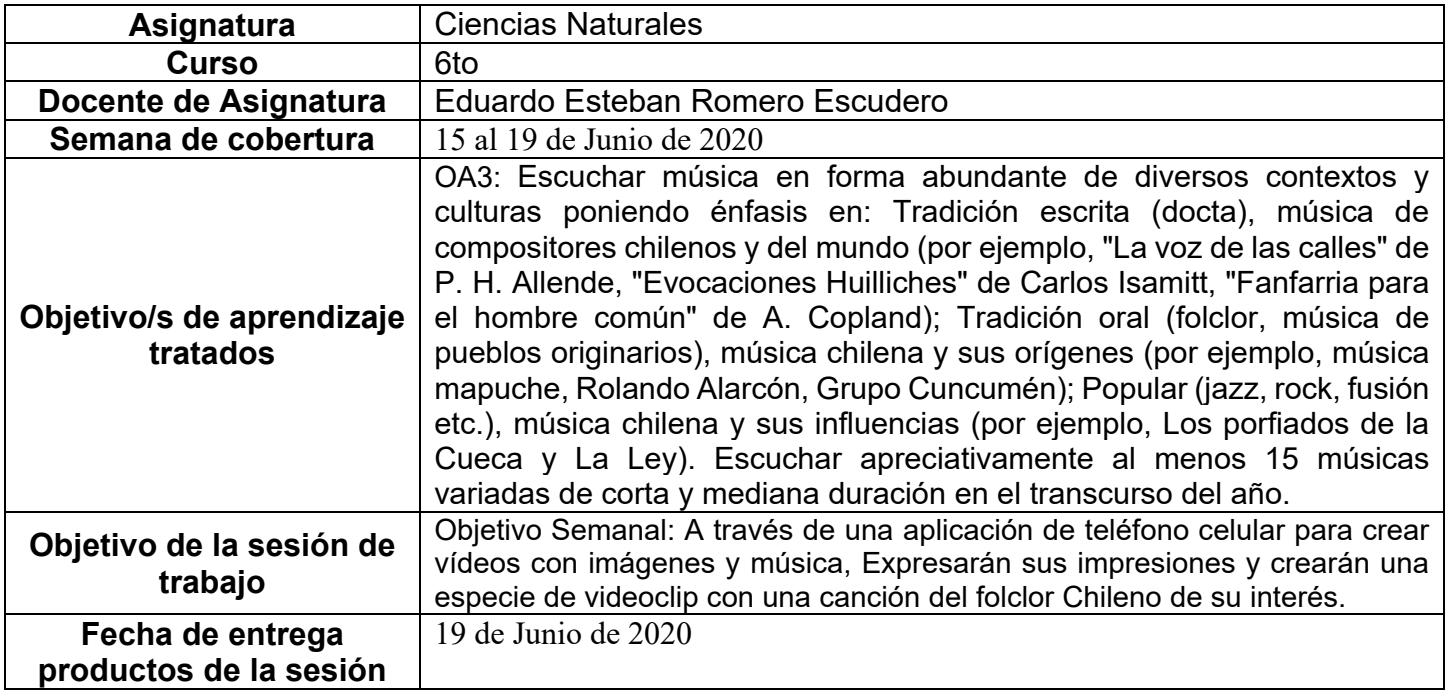

## **Descripción de actividades de la sesión**

• **INTRODUCCIÓN AL TEMA:** Manifiestan interés y disposición a escuchar (mediante comentarios, manifestando preferencias, proponiendo escuchar alguna música en especial).

• Escuchan atentamente, expresando sus impresiones por diferentes medios (verbales, corporales, visuales, musicales) con mayor conciencia y prolijidad.

Establecen comparaciones entre las diferentes audiciones.

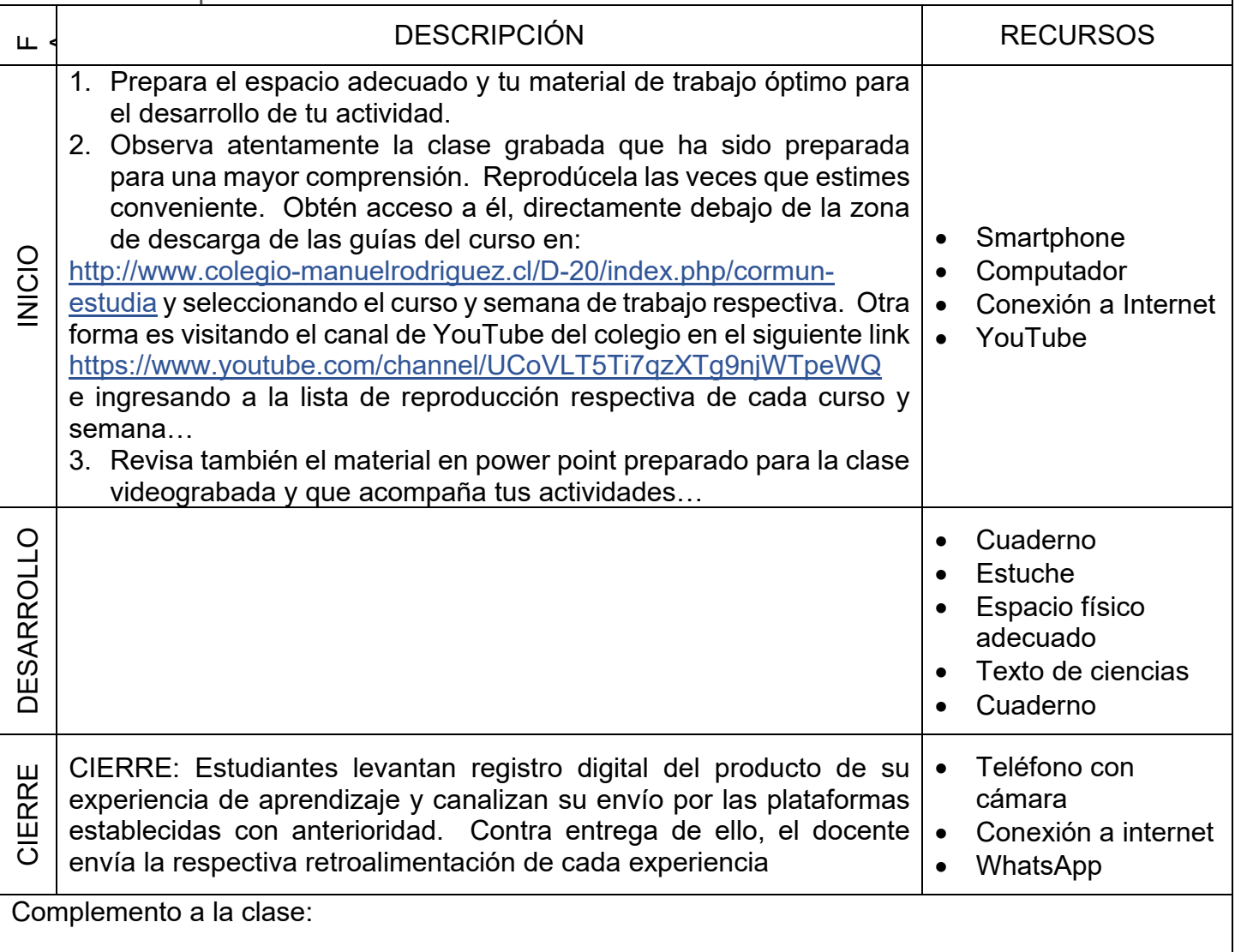

Colegio Manuel Rodríguez Excelencia Académica 2020 – 2021 Rancagua - Chile

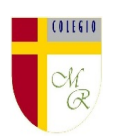

**Nota importante:** Recordar que ahora cada estudiante podrá cargar el producto de su trabajo en una carpeta personalizada en una nube virtual. esta nube virtual se llama Google Drive Y si usted cuenta con una dirección de correo electrónico en Gmail puede escribirme un correo identificando el nombre del alumno y el curso a mi correo institucional [eduardo.romero@colegio-manuelrodriguez.cl](mailto:eduardo.romero@colegio-manuelrodiguez.cl) Así yo podré enviarles por correo electrónico también, una invitación a ser parte de la carpeta del estudiante, y usted podrá cargar archivos que quizás en algún momento van a representar una complicación por el tamaño de este. Google Drive admite el subir archivos de mayor peso.

Cada persona que tenga una cuenta de correo electrónico en Gmail tiene derecho a una capacidad de almacenamiento de 15 gigabytes en Google Drive probablemente los teléfonos con sistema operativo Android vengan con la aplicación ya instalada, de no ser así, se tiene que descargar de la App Store. **En definitiva, usted me ayudará a construir la carpeta de tareas en una nube virtual para su pupil@, Le invito.**

## NOTICIAS IMPORTANTES

Cormún-Rancagua ha creado para cada estudiante de quinto a octavo año básico una cuenta de correo electrónico en la plataforma de Gmail perteneciente a Google.

La forma de acceder es abriendo la página de Gmail [www.gmail.com](http://www.gmail.com/) e ingresando el nombre de la cuenta según el ejemplo planteado más abajo:

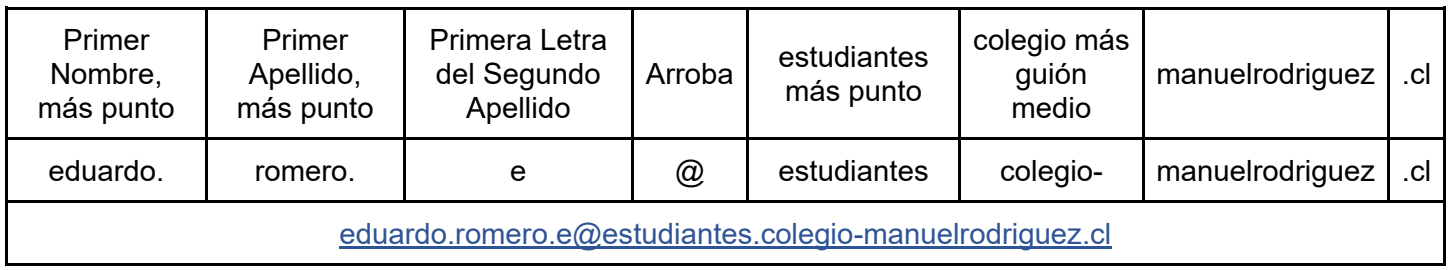

La clave inicial de acceso es: cormun123, y una vez ingresando a ella, Gmail le pedirá modificarla. A partir de este momento cada estudiante estará comunicado con su profesor y en el caso mío, compartiré su carpeta personal de Google Drive también con su correo nuevo, para que puedan comenzar a alojar en este lugar sus trabajos en las asignaturas que tienen conmigo